## **KOMPENSATIONSPRÜFUNG**

Dieses Computerprogramm dient als Hilfestellung zur Beurteilung von Kompensationsprüfungen.

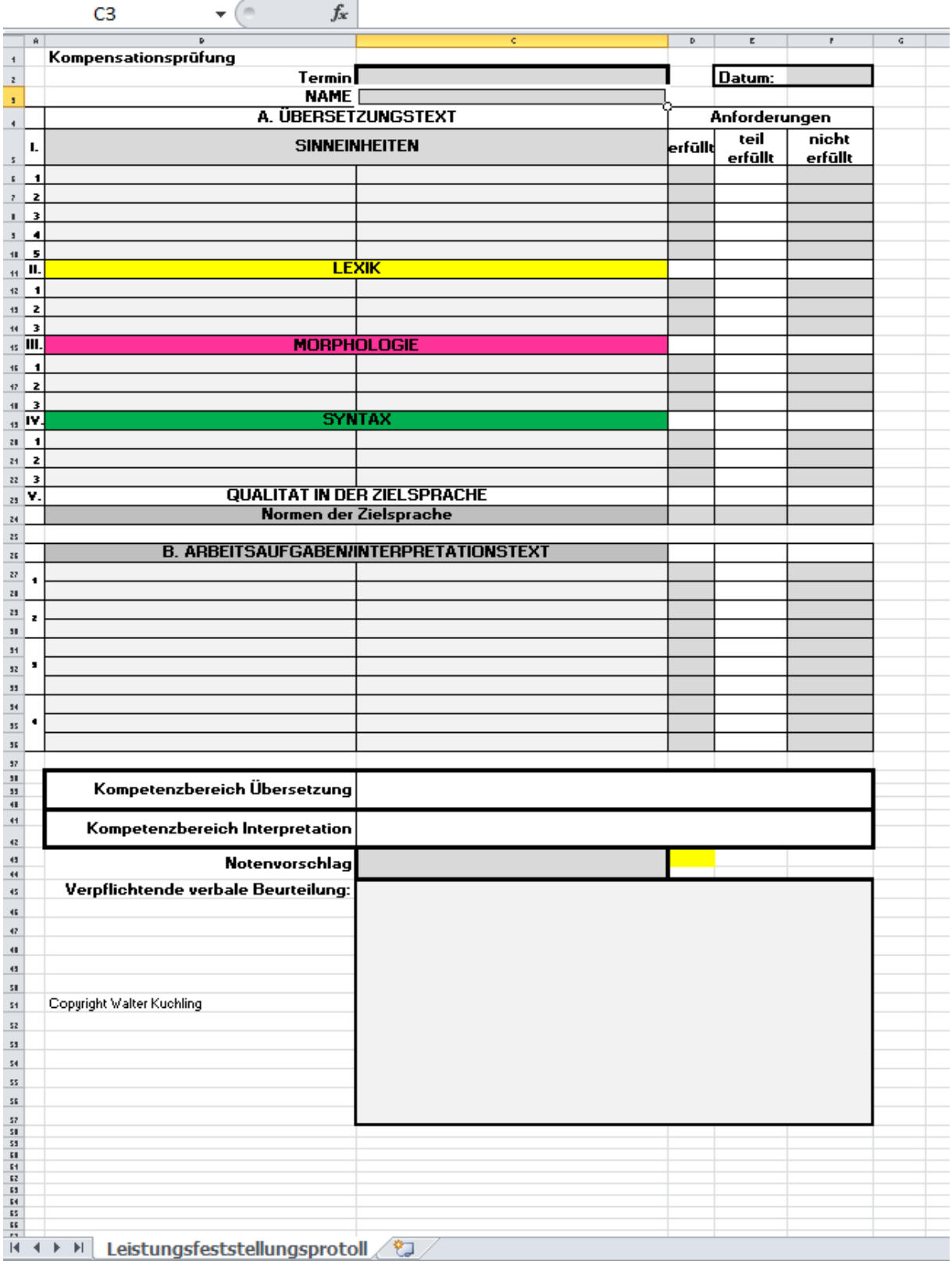

Bei diesem leicht zu bedienenden Programm sind nur einige Kleinigkeiten zu beachten:

1. Das Feld **Name** ist ein Pflichtfeld und muss immer ausgefüllt werden, damit das Programm funktioniert. Nach der Eintragung des Namens erscheint in den Feldern **Anforderungen teilerfüllt** in einem roten Feld die Bezeichnung **Fehler.** Alle grau unterlegten Felder können (z.B. Termin, u.a.)beschrieben werden.

Das Feld **teilerfüllt** ist nur in der Zeile neben dem Text **Normen der Zielsprache** zu beschreiben, ansonsten ist es gesperrt.

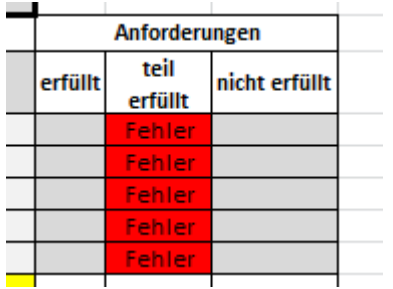

2. Nach dem Eintragen eines *"***x***"* in den Feldern **erfüllt** oder **nicht erfüllt**, erlischt das Feld mit dem rot markierten Eintrag "Fehler".

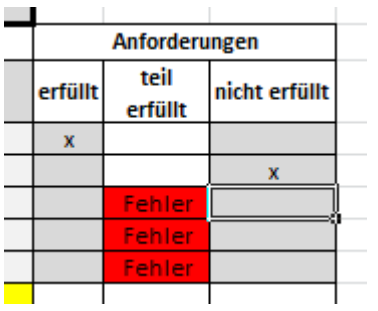

3. Sollten sie in beide Felder (erfüllt bzw. nicht erfüllt) ein "x" eintragen, erscheint wieder in einem roten Feld "Fehler".

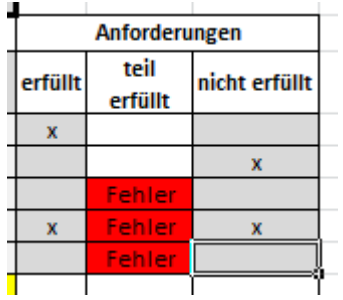

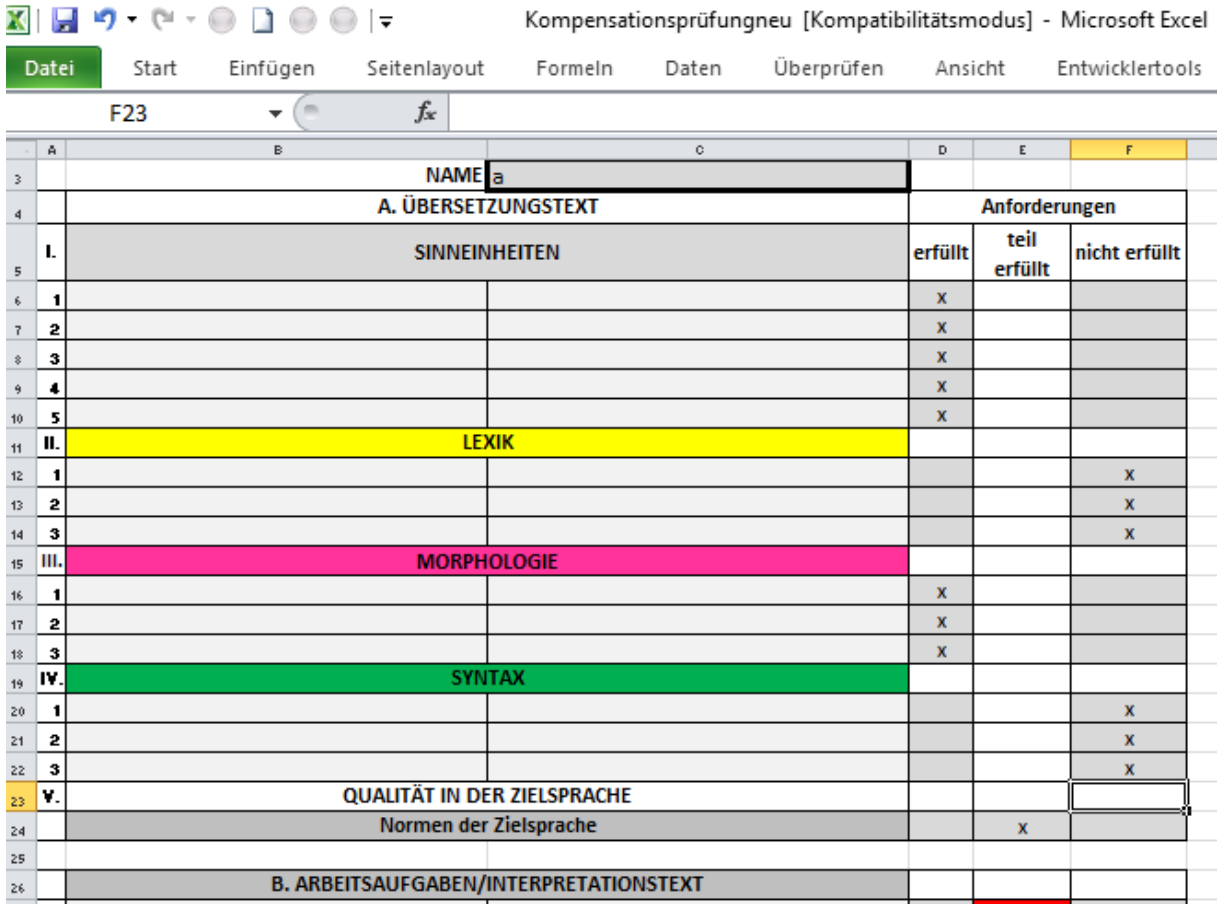

4. Alle grau unterlegten Bereiche können beschrieben und ausgefüllt werden.

5. Der errechnete Notenvorschlag erscheint nach dem Eintragen der **x** in einem gelben Feld als Ziffer neben dem Notenvorschlag, der dann von ihnen als Benotung eingetragen werden kann.

In der folgenden Abbildung z.B. erscheint im gelben Bereich die Ziffer 4, nicht aber der Notenvorschlag "Genügend". Dieses "Genügend" muss händisch eingetragen werden, da es laut Ministerium nicht sein darf, dass "ein Computer" bzw. ein "Computerprogramm" einen Notenvorschlag erstellt und eine Note vergibt.

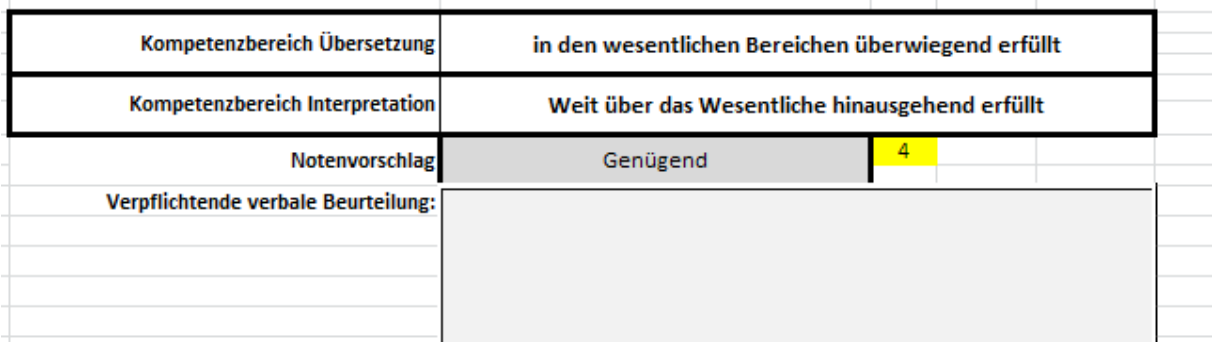